# *Kamela Software*

**25 Haslemere Avenue Ealing London W13 9UH England**

**Compuserve 100277,2512 Fax (England) 081- 840-1384**

## **Where Is... V1.1 & Message V1.1**

**For Windows** 

"Kamela Software is a member of the Association of Shareware Professionals (ASP). ASP wants to make sure that the shareware principle works for you. If you are unable to resolve a shareware-related problem with an ASP member by contacting the member directly, ASP may be able to help. The ASP Ombudsman can help you resolve a dispute or problem with an ASP member, but does not provide technical support for members' products. Please write to the ASP Ombudsman at 545 Grover Road, Muskegon, MI 49442-9427 USA, FAX 616-788- 2765 or send a CompuServe message via CompuServe Mail to ASP Ombudsman 70007,3536."

## **Where Is... V1.1 & Message V1.1** for

Windows

by Kamela Software

## **Introduction**

This package contains a suite of two complimentary applications which are designed to work together to provide an information and messaging service. The objectives of the applications are to provide continuous update of the where about of people in the office are at any particular moment, and to remotely send a message to another person on the system.

Have you ever been in a situation where you are looking for a person in the office but do not know where the person is. You ask every one in the office and no one seems to know either. It happens too often.

What about the times when you have to answer someone else's phone call remotely on your phone. You are dumb founded because you do not know where the person has gone. The caller then wishes to leave a message, but this means you have to take down the message and then having to walk to the recipient's desk to leave the message. Already that person's desk is plastered with post note and there is the danger that you message will be lost amongs the other messages. Again sounds all to familiar?

Kamela software has come up with the perfect solution with a product that solves both situations. With **Where Is...** you get a instant status as to the where about a particular person is and therefore eliminates the need to ask other people, or shout across the office. All the information can be viewed on you PC. It can be used to replace the traditional **white board** which is an eyesore, messy, full of scribbles and most of time fairly illegible. Use it as a clock in/out system; clocking in in the morning, and out when going home.

With **Message**, a message can be sent electronically from your PC to someone else on the system. You can specify that the message as an Urgent, a Warning, a Reminder, a Telephone message or simply just an Information message. You can even send a message to yourself as a reminder, or **leave** a message on someone else's PC. It is quick and easy, it saves from having to find the sticky note pad, write the message and then physically go and stick the message on the person's desk. Think of all the sticky notes plastering your desk, it is not a pretty sight and sometimes they can get lost. Also, unlike a mail message which relies on the recipient to explicitly asked to read it, messages received are automatically displayed on the screen, therefore messages will always be read.

Try it first, there is no obligation to buy, but if you find the product is very useful, you must register the product with Kamela Software. See Register.Wri for ordering and registration information.

## **The Product**

The product consists of a suite of 2 complimentary applications namely :-

#### **Where Is... Message**

The applications are designed to run on a network under Windows 3.1 or above. Both applications have been tested to run on Novell Lan and PC Lan, however,

because the applications are network independent, they should run on most networks.

## **Where Is...**

This is an electronic clock In/Out board system, information system or a white board. It gives the users an up to date information as to the whereabouts a particular person is at any moment in time, i.e. gone to a meeting, sick, on holiday and etc.

#### **Message**

This is an electronic version of post note. Instead of plastering some one's PC or desk with sticky note paper, messages can be sent electronically. The application consists a message pad with which a new message can be created and then sent to the designated recipient. You can also send a message to yourself if the recipient is addressed as yourself. Incoming messages are automatically displayed on the screen on a Message Note. Unlike a mail system, messages will always be read.

The two applications are designed to work with each other, because the former can be used to assess the whereabouts is a particular person, and the latter use to forward a message to that person.

## **To Install and Run the Software**

The installation of the software involves first installing the software and setting the appropriate environment on the server. Then each individual user is required to install the user software on the individual's PC. It is advisable that a person is assigned as the software administrator who is responsible for installing and maintaining the software, and creating users access to the system.

#### **Server Installation**

It is the responsibility of the administrator to install the appropriate software on the server. The administrator will need to set up the appropriate directories and files on the server, to do so type

#### A:\setserve

If you are installing the software for the first time

Click "Setup For The First Time".

The installation program will prompt you for the drive and path where you want to install the software onto. Defaults are given but you may change them. Remember the drive and path where the software is installed, because you will need them later on.

Once the server directories and appropriate files are created, the server installation program will automatically prompt you to add user ids to the system. If you have already installed the software and wish to add more user ids to the system then

#### Click "Setup Users".

You are prompted for the **Server Drive** and **Path** where the software is previously installed. Once these are verified you will be greeted with the Setup Users screen where you can add new user ids to the system or delete existing user ids. Once user ids are created they can be assigned to the users. You should ensure that all users are granted read and write access to the **Server Drive** and **Path** where the application is installed.

The server installation should only be done by the administrator, you should ensure that individual users do not have a copy of this executable file on their PC. It is suggested that a user installation disk should be made which includes all the files except for SETSERVE.EXE.

**Note :** a newly created user id on the system will only appear and become available only when that user id has been assigned to a user or performed an individual user installation. The assignment is available when the user installs the software on the individuals PC, see **User Installation** below. You can only delete a user id only when the user is not currently logged on to the system (currently using the system).

#### **This trial shareware version of the software is only licensed for 5 users. More licenses can be obtained by registering the software. See enclose "Register.Wri" for more information.**

#### **User Installation**

Once the server is set up, each user has to install the necessary files on their local PC and select the user id created for that user. An user id will become active only when the id has been **assigned** to a user.

Before running the installation, you will need to know the drive and path on the server where the server software is installed. The administrator will be able to give you the information.

To run the user installation program type

#### A:\Setuser

Click **Continue** to start the user installation.

You are prompted for the directory to **Install From** which in this case is "A:\".

You are then prompted for the directory to **Install To**. The installation suggests a default local drive and path to install the software. You can accept the default or specify your own.

**Note :** If you have already copied all files on to a local drive and directory, then you can specify **Install From** from the local drive and path. You can also specify the same drive and path for both **Install From** and **Install To**. If this is the case, the installation program assumes that all files are already copied over correctly.

If both the drives and paths are OK, then you are asked for the Server drive and path where the server software was installed.

This is verified and if OK, the installation program will read the number of user ids available. Select from the list your user id, you are now assigned the selected user id. If the user id you selected is already assigned, the program will inform you and asks you to select a different user id. Once you have selected and assigned your user id, the id will become active. The program will copy all the necessary files onto the your PC and set up your environment to run the software.

Once this is done the installation is complete. All you need to do now is to set up a new Program Group on the Windows Program Manager and set up the program items.

You will also need to run Share.exe, which comes with DOS, before running the application. It is suggested that you add the command line to Autoexec.bat to run Share.exe.

#### **Setting the Program Group and Item in Windows**

You will need to manually create a New Program Group and the program items for

WhereIs.exe MessPad.exe

To start both applications up when Windows starts, include the applications in the **StartUp** group. Set the working directory to be the directory where the software is installed.

#### **Help Files**

On-line help is available for both applications. You will need to start up the applications and select the help menu to start up help. You are permitted to print a hard copy of the help files.

#### **Special Notes**

The applications are developed using Visual Basic version 3.0 and requires the following Visual Basic files to run.

VBRUN300.DLL THREED.VBX

Both of these files exist on the installation disk. The installation program will attempt to install the files onto the **\Windows\System** directory, or the directory where Windows is installed. However, if those files already exist they will not be copied over. If you currently have Visual Basic version 1.0 or version 2.0 installed, the install program will copy VBRUN300.DLL over, but you should manually copy THREED.VBX over. If you currently have Visual Basic version 3.0 installed, VBRUN300.DLL will be copied over only.

The reason for not copying these files over is because we do not wish to overwrite these files which may be already in installed and used by other applications that are built

using different versions of Visual Basic.

## **Support**

Support is available by post, fax or electronic mail via Compuserve to all registered and non- registered users. We will do our best to answer any questions and sort out any problems you may have with the product. Bugs found in the product should be reported to us as soon as possible so that they could be fixed. We welcome any suggestions and comments you may have to improve the product.

## **Registration Details**

Full registration details and a copy of the registration form can be found in the file "Register.Wri".

Both **Where Is...** and **Message** are Shareware products, and as such you may try before you buy for a limited period. As shareware **Where Is...** and **Message** are provided at no charge to the user for evaluation. Feel free to share it with your friends, but please do not give it away altered or as part of another system. The essence of "user-supported" software is to provide personal computer users with quality software without high prices, and yet to provide incentive for programmers to continue to develop new products. If you find **Where Is...** and **Message** useful, and find that you are using **Where Is...** and **Message** and continue to use **Where Is...** and **Message** after a reasonable trial period, please help support the Shareware concept by registering and paying your copy of **Where Is...** and **Message**. By registering you will be notified of future upgrades that may not be available except directly from the us. This will also help us to further develop the software.

The registration fee is as calculated below. Site-License arrangements may be made by contacting Kamela Software.

Anyone distributing **Where Is...** and **Message** for any kind of remuneration must first contact Kamela Software at the address below for authorization. This authorization will be automatically granted to distributors recognized by the (ASP) as adhering to its guidelines for shareware distributors, and such distributors may begin offering **Where Is...** and **Message** immediately (However Kamela Software must still be advised so that the distributor can be kept up-to-date with the latest version of **Where Is...** and **Message**.).

If you would like to register your copy of the software or wish to obtain additional licenses, just print out the order form in Register.Wri, fill in the details and post it to :

> **Kamela Software 25 Haslemere Ave Ealing London W13 9UH England**

Alternatively, you may e-mail the order to us on **Compuserve 100277,2512** or Fax to **(England) 081-840-1384.**

You are encouraged to pass a copy of **Where Is...** and **Message** along to your friends and associates for evaluation. Even if you do not find the software fit in with your way of work, it may be very useful to someone else. Please **DO** pass the Shareware copy around. Please encourage them to register their copy if they find that they can use it. All registered users will receive a copy of the latest version

of the **Where Is...** and **Message** system.

### **License Fees**

Please calculate the total fees from the table below. Orders will only be accepted in multiples of 5 licenses.

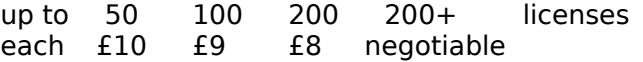

## **Comment and Suggestions**

We are always open to comments and feedback on the improving the software. Please forward us any suggestions, likes, dislikes or bugs you may have found, by post or via Compuserve.

## **Disclaimer**

**Where Is...** and **Message** is released as a Shareware product and therefore users must accept this disclaimer of warranty. The author disclaims all warranties, expressed or implied, including, without limitation, the warranties of merchantability and of fitness for any purpose. The author assumes no liability for damages, direct or consequential, which may result from the use of **Where Is...** and **Message**.".

**Where Is...** and **Message** are both © Copyright 1993, Kamela Software, this document is entirely public domain.